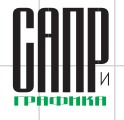

# **О повышении производительности труда в Lotsia PDM PLUS**

Дмитрий Садовников

Российский программный продукт Lotsia PDM PLUS представлен на рынке с 1997 года и включен в соответствии с Приказом Минкомсвязи России от 13.05.2016 № 197 в Реестр российского программного обеспечения за регистрационным номером 739.

Lotsia PDM PLUS, являясь платформенным продуктом, обладает богатым арсеналом средств, позволяющим разработчикам прикладных решений, независимо от их отраслевой принадлежности, выбирать тот инструментарий, который им наиболее понятен. Однако существуют такие факторы, как опыт, ресурс времени и личные качества администратора или разработчика, которые оказывают ощутимое влияние на выбор инструментария.

К сожалению, понимание того, что лучше потратить на день-два больше на разработку, но сэкономить месяцы рабочего времени конечным пользователям, приходит спустя довольно длительное время, когда к системе успеет накопиться определенное негативное отношение со стороны пользователей. Этому же способствует и невовлеченность пользователей в процесс развития решения, а инициативная обратная связь дорогого стоит. Сотрудники предприятия могут просто не догадываться, что систему можно адаптировать и сделать из нее помощника, и в раздражении продолжают выполнять одни и те же рутинные операции. К сожалению, не все системы можно адаптировать оперативно, недорого и в полной мере, поэтому в ряде случаев негатив пользователей оправдан.

Итак, опыт, ресурс времени и личные качества. Опытный разработчик не побоится сразу воспользоваться более сложным, но, в конечном счете, эффективным инструментарием, изучив при необходимости документацию и дополнительные источники информации. У опытного разработчика в том или ином виде есть и база наработок, откуда можно взять оптимальные решения. Применительно к Lotsia PDM PLUS, такой опытный разработчик для решения ряда задач скомбинирует встроенные средства настройки со скриптовой обработкой [1]. Разработчик с меньшим опытом и без навыка программирования решит задачу только встроенными средствами настройки. Они не хуже, просто иногда удобно задействовать функционал смежных программных объектов, а для этого нужен навык программирования. Например, очистку папки выгрузки от старых файлов удобно было бы сделать автоматически, для чего используется скрипт.

Ресурс времени играет роль, если он очень ограниченно выделяется на решение задачи в рамках реализации проекта. В этих условиях даже опытному разработчику проще сделать заплатку в виде пары функций и, при необходимости, диалогового окна.

Личные качества администратора или разработчика — это отдельный и сложный вопрос. Трудолюбие, творческий подход, нацеленность на результат, умение предотвращать эффект выгорания и даже эмпатия будут влиять на качество разработки. Кстати, из неопытного разработчика, обладающего такими качествами, со временем получится хороший опытный разработчик, тогда как опытный и достаточно молодой разработчик, потерявший интерес к работе, будет выдавать весьма посредственный результат. Поэтому сохранение трудового потенциала хорошего разработчика зависит не только от него, но и от его работодателя.

Увы, идеальных условий не бывает, и на разработку обычно влияют все факторы сразу, а результаты оценивают конечные пользователи.

Рассмотрим разницу между простой и продвинутой реализацией в Lotsia PDM PLUS одной и той же задачи на следующем примере. Предположим, организация занимается разработкой проектной документации и основная часть пользователей работает в соответствующих программах. В Lotsia PDM PLUS создаются карточки документов (информационные объекты), в которых размещаются файлы с заготовками (шаблоны) или результатами работы. Документы создаются в составе комплектов, наследуя часть их атрибутов (обозначение, наименование комплекта, наименование объекта и т.д.).

Простая реализация предполагает поштучное создание карточек документов в диалоговом режиме с

**Март/2023 43** 

## УПРАВЛЕНИЕ И ПРОИЗВОДСТВО

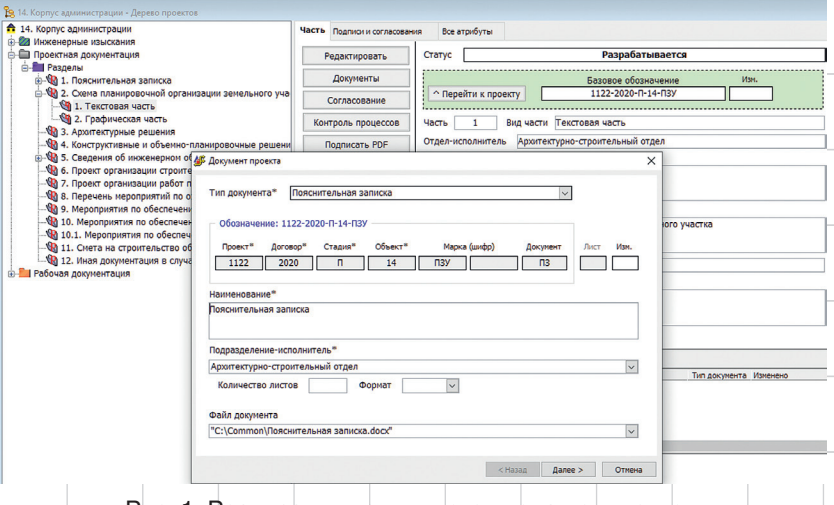

Рис. 1. Реализация поштучного ввода документов

помощью действия, написанного на макроязыке Lotsia PDM PLUS. В локальном режиме за 20-25 секунд пользователь успеет открыть окно ввода, ввести данные в два поля, выбрать файл и сохранить документ в системе (рис. 1). Но на скорость выполнения этих действий может влиять и загрузка сети, и время отклика сервера базы данных, и характеристики рабочей станции. На некоторых рабочих станциях, например, системное окно выбора файла может открываться довольно долго.

Преимущество такой реализации заключается в скорости выдачи функционала, а недостаток для пользователя - в многократном нажатии одних и тех же кнопок при необходимости создания нескольких документов, а также соответствующее количество инициаций ввода и сохранения в базе данных. Но такое действие все равно пригодится, если, например, у документа нужно будет отредактировать наименование. Обратите внимание, что время на ввод обозначения документа не затрачивается, поскольку даже простая реализация ввода документов в Lotsia PDM PLUS позволяет автоматически формировать обозначение по принятым в организации правилам, причем по нескольким. Изменение

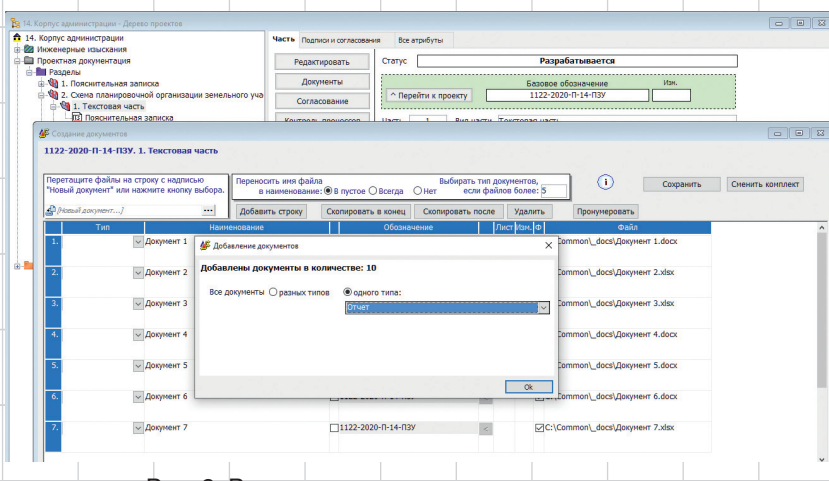

Рис. 2. Реализация пакетного ввода документов

же составной части обозначения на вышележащих уровнях проекта, например базового шифра, можно автоматически применить ко всему проекту. Это немного другая тема, она требует большего опыта, но пример реализации есть в справке по Lotsia PDM PLUS и его можно легко применить. Нам важна преемственность знаний, поэтому свой опыт мы с удовольствием передаем через документацию, и с не меньшим удовольствием консультируем администраторов и разработчиков - ведь администраторами Lotsia PDM PLUS не рождаются!

Итак, предположим, что время на поштучное формирование комплекта из десяти документов составит порядка 4 минут рутинной работы. Это немного, но давайте рассмотрим продвинутый вариант реализации.

Суть продвинутого варианта реализации заключается в табличной форме (рис. 2), в которую можно быстро добавить нужное количество строк, заполнить и сохранить.

Не закрывая окно, можно выбрать другой раздел или комплект (рис. 3) и добавить в него другие или те же документы, если, к примеру, один набор шаблонов необходимо загрузить в несколько разделов или комплектов документации. При этом можно переключаться между другими окнами, поскольку окно не диалоговое. В окно можно добавлять дополнительный функционал, такой, как копирование строк, управление положением в списке и автоматическая нумерация листов, автоматическая подстановка в поле с наименованием имени файла, разбор имени файла, назначение одного типа документов всему

44

### УПРАВЛЕНИЕ И ПРОИЗВОДСТВО

пакету файлов и т.д. Другими словами, окно можно обогатить практически любой функциональностью, которая сделает создание документов более удобным и быстрым. Это высвободит время на основную работу пользователя, то есть на разработку документации, и в целом повысит производительность труда.

Очень удобной для пользователей является возможность перетаскивания в окно файлов из Проводника или файлового менеджера.

Файл в любой строке можно щелчком заменить на другой или исключить из обработки.

В то же время можно создать нужное количество карточек документов без файлов, а файлы разместить позже. Это тоже легко можно сделать в пакетном режиме, используя базовый функционал Lotsia PDM PLUS (рис. 4).

Для сравнения с поштучным созданием документов в локальном режиме были сделаны примерные замеры времени. Кстати, в Lotsia PDM PLUS есть отличная возможность ведения журнала производительности, поэтому администратор может сравнивать различные варианты реализации одного и того же функционала. Например, для наследования атрибутов предварительно нужно получить их значения. В зависимости от их количества (единицы, несколько или все) и последующей обработки, можно применять разные подходы и сравнивать время. Следует понимать, что время на выполнение операции может различаться на незначительные с виду десятые доли секунды, но если операций много, то эти десятые доли накапливаются и пре1122-2020-П-14-ПЗУ, 1. Текстовая ча  $\odot$  $\Box$ 1122-2020-0-14-03  $\overline{\vee}$  Ao T1122-2020-0-14-03 □1122-2020-0-14-03 1122-2020-0-14-03

#### Рис. 3. Смена раздела

вращаются в более значительные показатели.

Итак, в локальном режиме при использовании продвинутого варианта реализации создание десяти документов одного типа с проверкой допустимости типа файла и автоматическим формированием наименования из имени файла в нашем примере заняло 21 секунду (список файлов для перетаскивания был подготовлен заранее). Как ни странно, но это оказалось быстрее, чем при поштучном создании одного документа. Однако это в условиях, близких к идеальным. В реальности время увеличится, но очевидно, что производительность труда пользователя в случае применения продвинутого варианта реализации окажется гораздо выше.

Интересны замеры времени аналогичной операции для списка из 170 файлов: с проверкой на допустимость типов файлов и открытием диалога с перечнем отбракованных файлов, с выбором одного типа документов, загрузкой в окно допущенных 136 файлов и сохранением это заняло 1 минуту и 48 секунд. Из них 1 минута и 24 секунды понадобились на само сохранение, то есть создание объектов, атрибутов, копирование файлов в хранилище и наследование прав доступа. Под отбракованными файлами понимаются те, расширения которых в данный момент не входят в список разрешенных в системе, например dat, bat, cmd и подобные. Может показаться, что это долго, но на самом деле речь идет о пакетной процедуре обработки с большим количеством проверок и соответствующих запросов к базе данных.

 $45$ 

**Mapm/2023** 

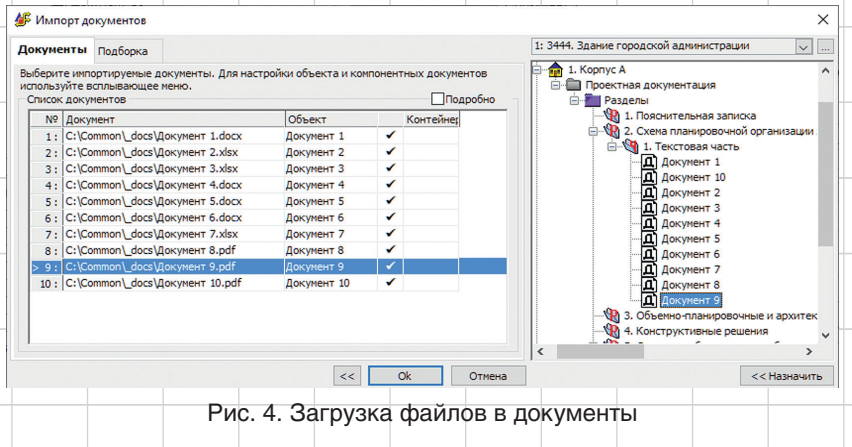

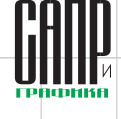

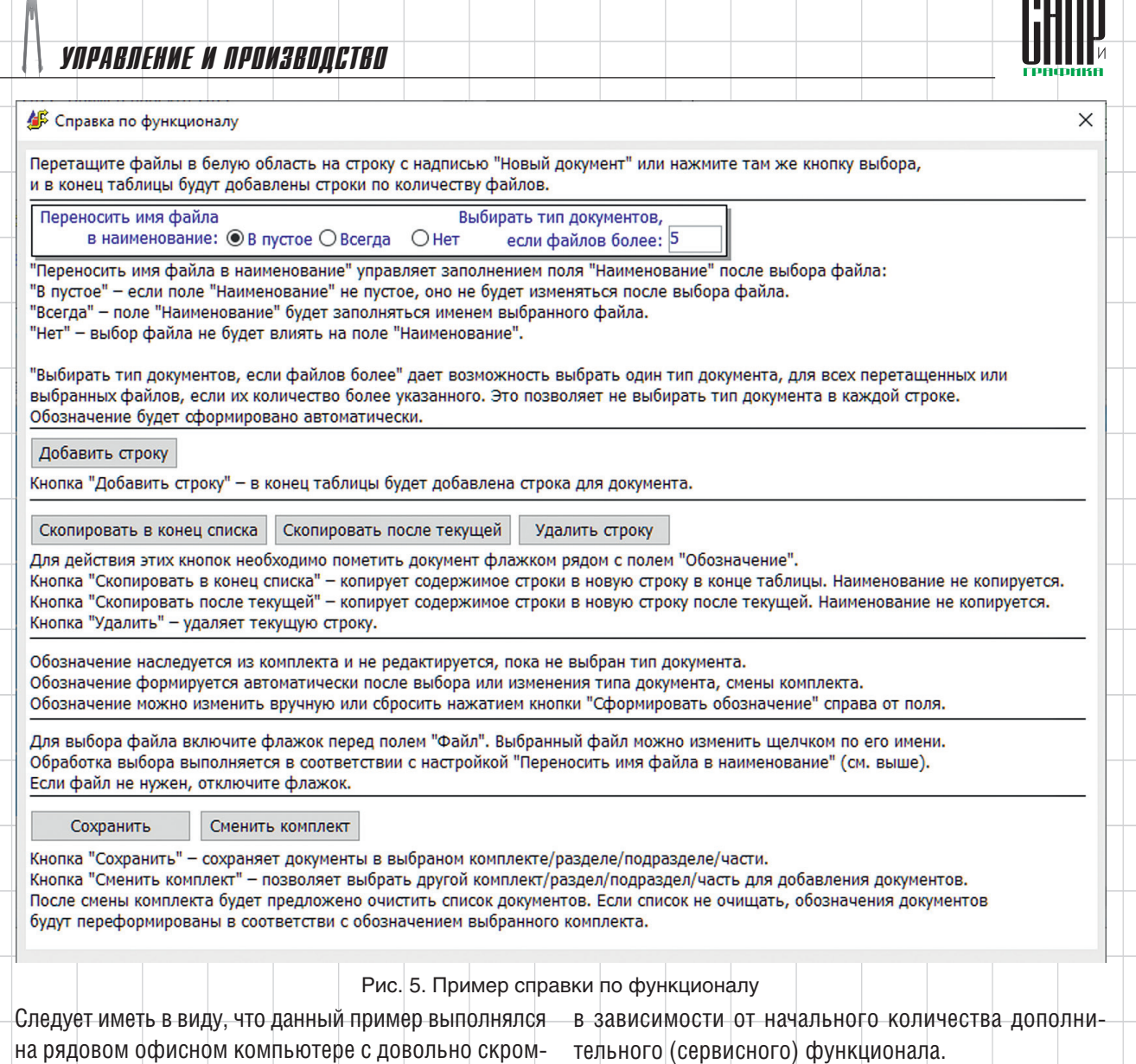

ными аппаратными ресурсами. При смене комплекта переформирование обозначения в 136 строках заняло сотые доли секунды, поскольку это обычная строковая операция по глобальной замене одной подстроки на другую.

При наполнении окна функционалом важно обеспечить возможность получения справочной информации о назначении тех или иных управляющих элементов. В Lotsia PDM PLUS имеется возможность отобразить справку в виде отдельного окна (рис. 5) или файла. Разумеется, предварительно нужно составить текст справки, поскольку автоматически он не появится.

Что же касается затрат времени на реализацию рассматриваемой настройки, то у опытного разработчика реализация поштучного добавления заняла бы до трех часов, а пакетного — до двух рабочих дней,

В данном примере продвинутой реализации в качестве сервисного функционала, кроме смены комплекта, представлены упомянутые выше возможности по добавлению, копированию и удалению строк, выдаче диалога выбора одного типа для пакета документов и настройке переноса имени файла в наименование. Кроме того, есть возможность автоматически пронумеровать листы в порядке их следования. Вероятно, развитие функционала нумерации должно предполагать добавление возможности управления порядком строк.

Таким образом, мы продемонстрировали только конкретный пример того, как, используя Lotsia PDM PLUS, можно повысить производительность труда инженеров за счет сокращения времени на ввод информации.

## УПРАВЛЕНИЕ И ПРОИЗВОДСТВО

Известно, что любая система управления данными и электронным документооборотом предназначена, в том числе, для организации контроля исполнительской дисциплины и несколько снижает производительность труда на этапе первичного наполнения информацией, отнимая у рядовых пользователей время на ввод данных. Это пользователи чувствуют сразу, поскольку им нужно и документы разрабатывать, и данные вводить. Однако при этом упорядочивается структура информации, а в дальнейшем существенно уменьшается время на поиск данных и лучше организуется цифровое рабочее пространство. А вот это чувствуется не сразу. К примеру, четко построенная очередь заданий для исполнения помогает в дальнейшем более эффективно организовать рабочее время. В любом случае, время

на ввод данных не должно значительно влиять на трудовой процесс во имя его контроля.

В планах развития программы Lotsia PDM PLUS значится разработка новых возможностей, которые сделают работу с программой еще более комфортной.

Рассмотренный пример являет собой только один из возможных вариантов реализации ввода данных в Lotsia PDM PLUS и обмена данными с другими системами [2]. Существуют и иные сценарии, в том числе реализованные силами сотрудников предприятий - пользователей системы без привлечения специалистов компании - разработчика программного обеспечения [3].

Если у вас возникли вопросы, касающиеся темы статьи, свяжитесь, пожалуйста, с нами, мы с удовольствием ответим на них. Контактную информацию можно найти на нашем сайте: lotsia.com.

#### Список литературы:

- 1. Садовников Д.Л. Практика использования Lotsia PDM PLUS / Садовников, Д.Л. // САПР и графика, 2022. № 11. С. 45-49. ISSN 1560-4640
- 2. Афанасьев В.В. Возможности Lotsia PDM PLUS по обмену данными / Афанасьев, В.В. // САПР и графика. 2020. № 10. С. 24-29. ISSN 1560-4640.
- 3. Чукомин И.Б. Различные способы автоматизации импорта/ экспорта данных в АСУ ПД. Материалы международного конкурса по PLM-2018, г. Москва / Чукомин, И.Б. // [Электронный  $|pecvpc|$ : база данных.  $-$  Режим доступа: http://www.plm-

Лоция Софт

.<br>Комплексная автоматизация PLM . PDM . ERP . Workflow

## **Lotsia PLM** Поддержка жизненного цикла продукции

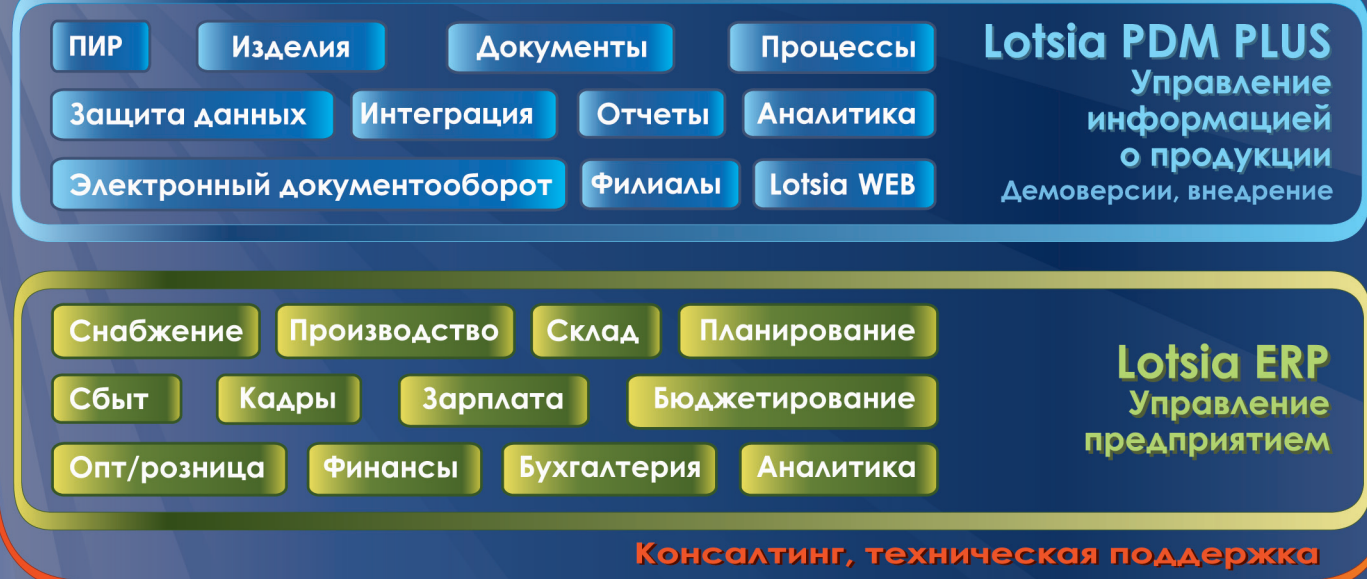